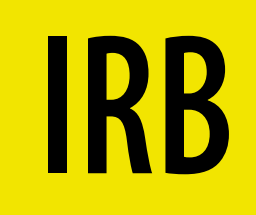

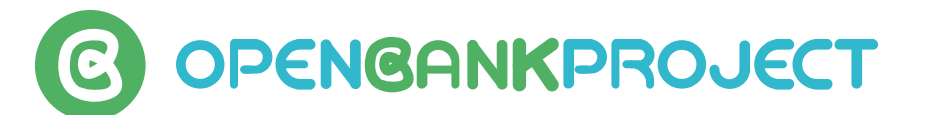

# YOUR APIS

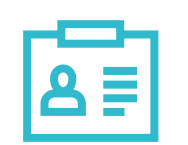

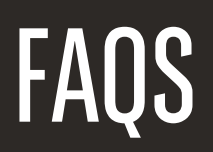

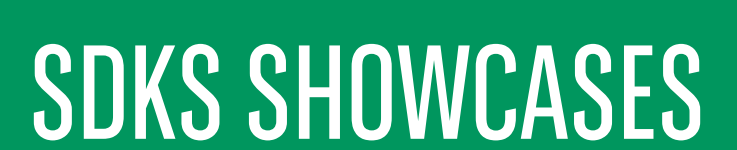

To begin, create an account in the sandbox environment. Your sandbox account will be in no way connected to your life account, and can be used safely without worry of affecting your production account

# GET STARTED

#### Register your developer key

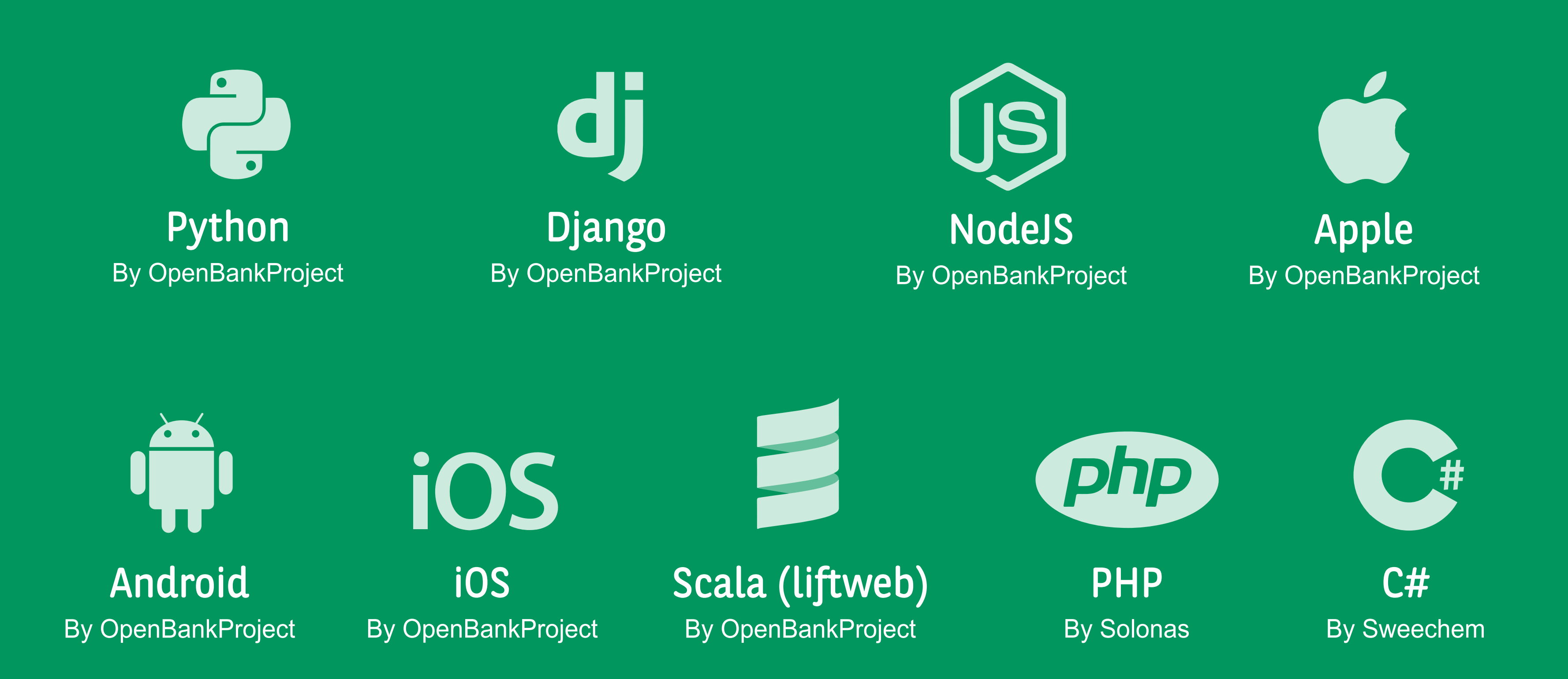

- What is the correct base URL for this sandbox?  $\color{red}+$
- How should I login?  $\ddot{\phantom{1}}$
- Where can I read the API documentation?  $\ddot{\textbf{r}}$
- How much does it cost?  $\ddot{\phantom{1}}$

Get started building your application using this sandbox now, register for a developer key

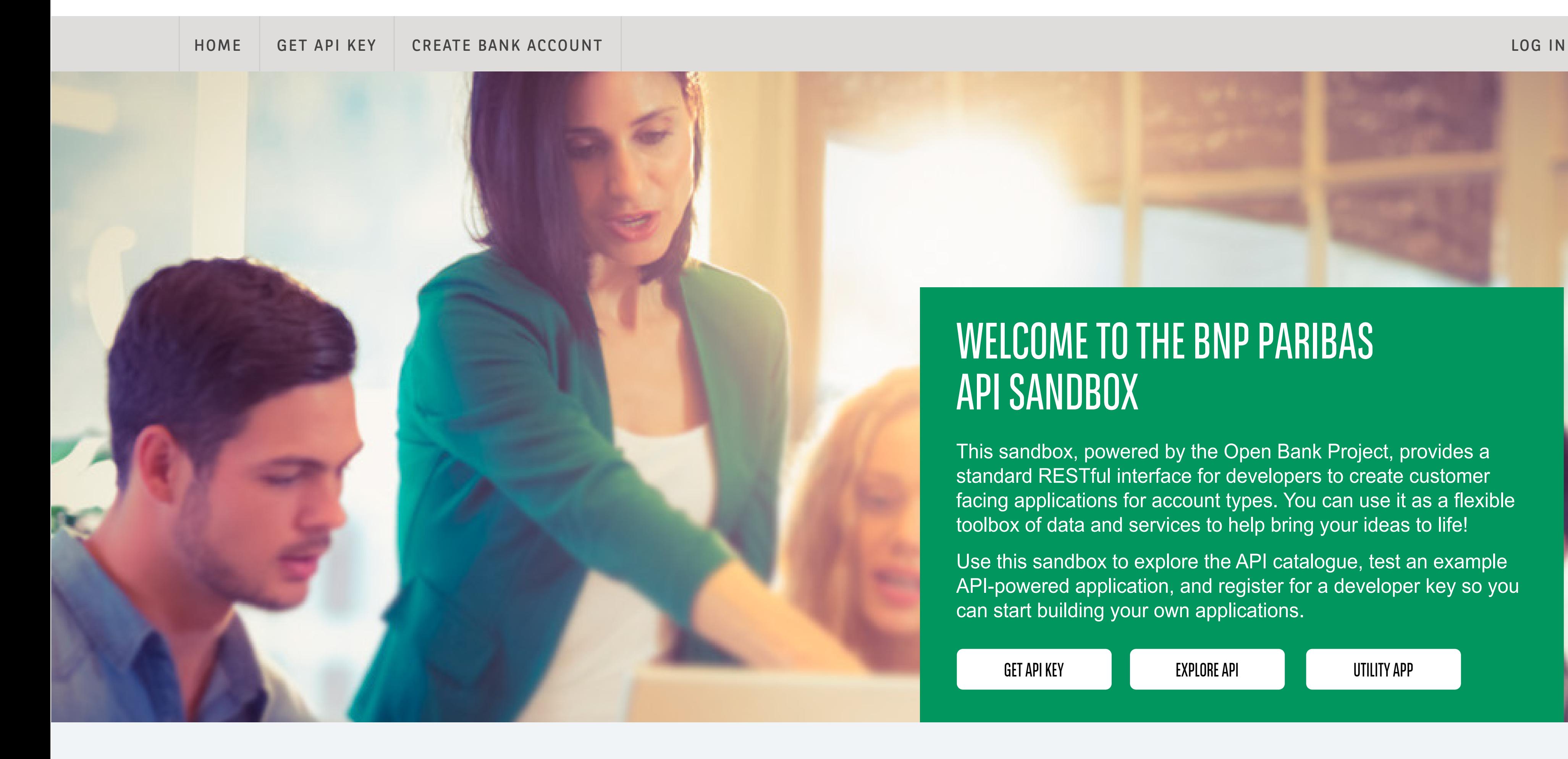

## Connect your App

To begin, create an account in the sandbox environment. Your sandbox account will be in no way connected to your life account, and can be used safely without worry of affecting your production account

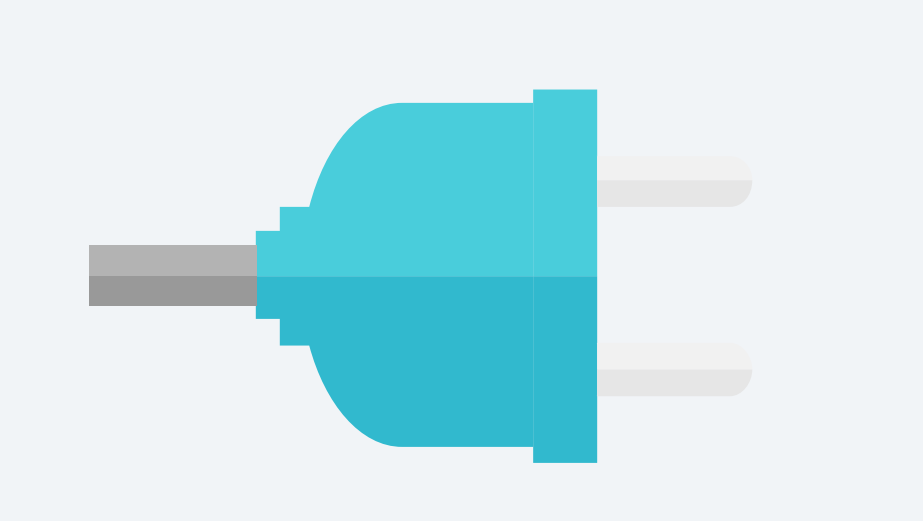

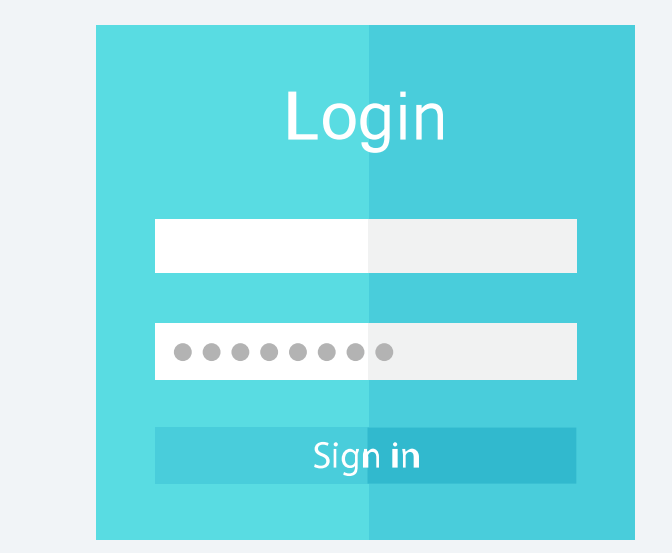

- How can I use OAuth?  $\color{red}+$
- What are some customer logins I can use?  $\overline{\phantom{a}}$ During the login, the user of your app will be asked for a customer username/password. You can find example login to test your Direct Login or OAuth flow here.

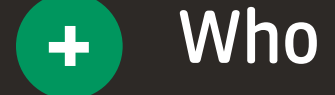

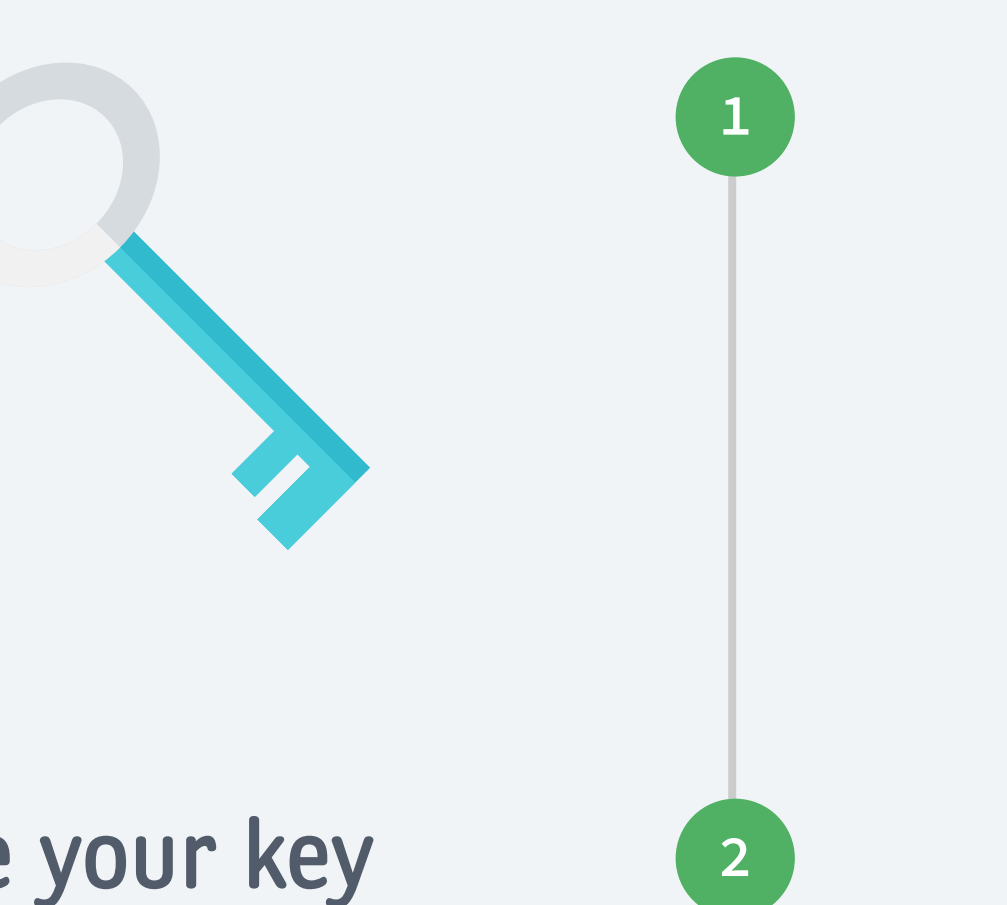

**3**

#### Save your key

To begin, create an account in the sandbox environment. Your sandbox account will be in no way connected to your life account, and can be used safely without worry of affecting your production account

# Connect using test login data

To begin, create an account in the sandbox environment. Your sandbox account will be in no way connected to your life account, and can be used safely without worry of affecting your production account **4**

\* Please make sure you are using the correct sandbox domain when using the SDKs. In doubt, drop us a line.

I got a 404 error, what am I doing wrong

Who owns the IP of the code I create?

#### Accounts

Access the user's list of accounts and account information such as the balance. Explore...

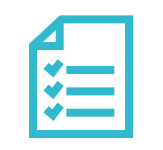

#### **Transactions**

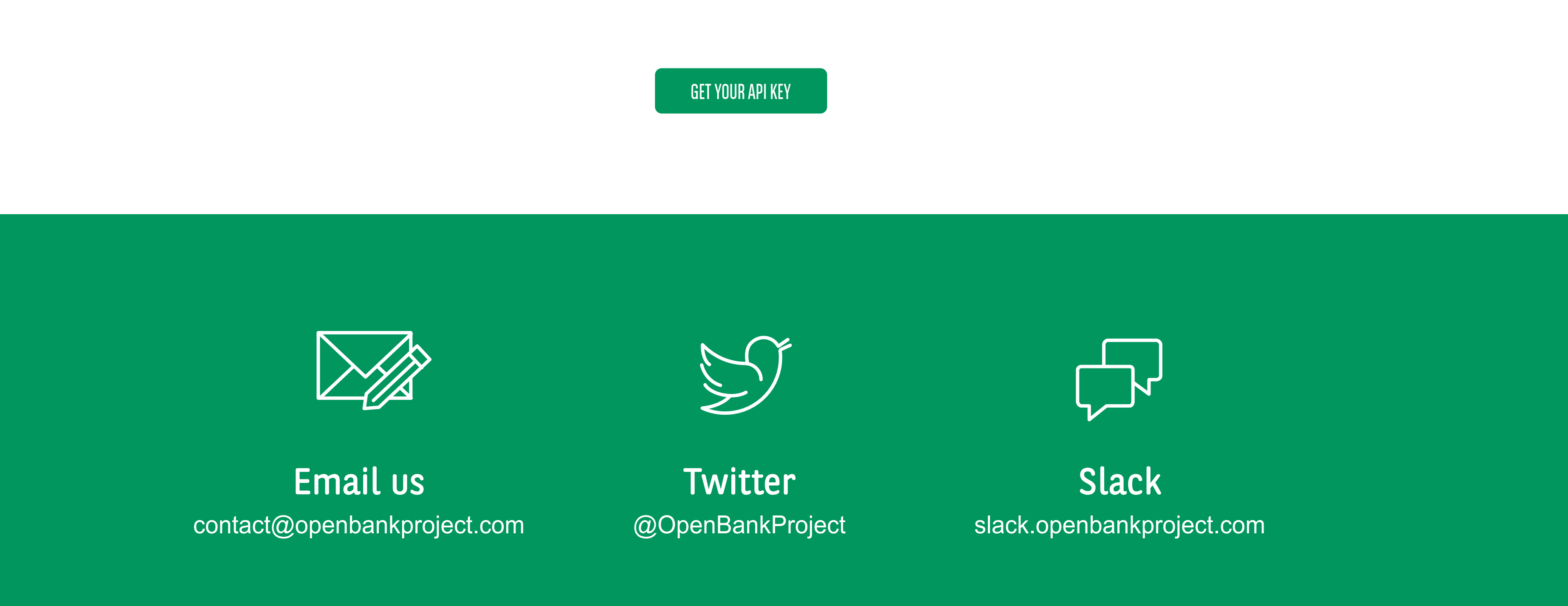

Access the transaction history and metadata of accounts. Explore...

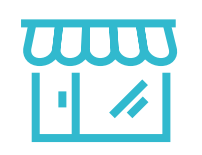

#### Counterparties

Access the payers & payees of an account including metadata such as their aliases, labels, logos and home pages. Explore...

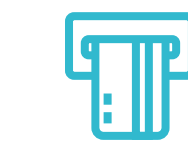

#### Customer meetings, messages and video conferencing

Enable customer meetings, messages and video conferencing for KYC and CRM operations (uses third party video streaming). Explore...

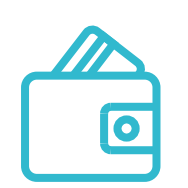

#### Branches, ATMs

Access the list of branches and ATMs for the specified bank including geolocation and opening hours. Explore...

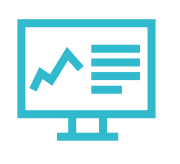

#### Metadata

Enrich transactions and counterparties with metadata including geolocations, comments, pictures and tags (e.g. category of spending). Explore...

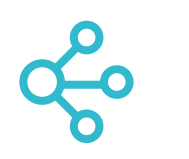

 $\boxed{P}$ 

# Entitlements

Enable account holders to grant fine-grained access to third-party users and applications. For instance, a business account might provide auditors with full read-only access whilst coworkers might only see the account balance. Explore...

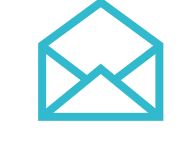

# Onboarding & KYC

Perform user, customer and account creation. Access Know Your Customer (KYC) documents, media and KYC status. Explore...

### Security challenges

Step up authentication using the generic challenge / response mechanism for sensitive operations e.g. to progress a transfer, the user must supply a mobile TAN Explore...

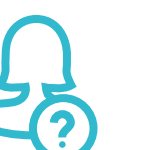

### Payments & Transaction requests

Initiate transfers. View and confirm charges (as per PSD2). Explore...

# WELCOME TO THE BNP PARIBAS API SANDBOX

This sandbox, powered by the Open Bank Project, provides a standard RESTful interface for developers to create customer facing applications for account types. You can use it as a flexible toolbox of data and services to help bring your ideas to life!

Use this sandbox to explore the API catalogue, test an example API-powered application, and register for a developer key so you can start building your own applications.

GET API KEY EXPLORE API UTILITY APP

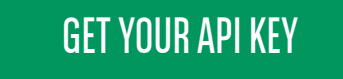

GO TO API EXPLORER